【質問】教科用図書納入指示書において赤字の一般図書がある。

【回答】この現象は需要報告時にコード外にて一般図書の需要報告を行ったためにマスタ にないことから起きた現象です。解消するためには教科書マスタ Ver.1.7.1 (Ver1.6.1) の 取り込み、採択教科書の最新版の取り込みを行ってください。

【一般図書】受領冊数において教科用図書納入指示書を作成します。赤字の行を選択して 入力行追加を行ってください。

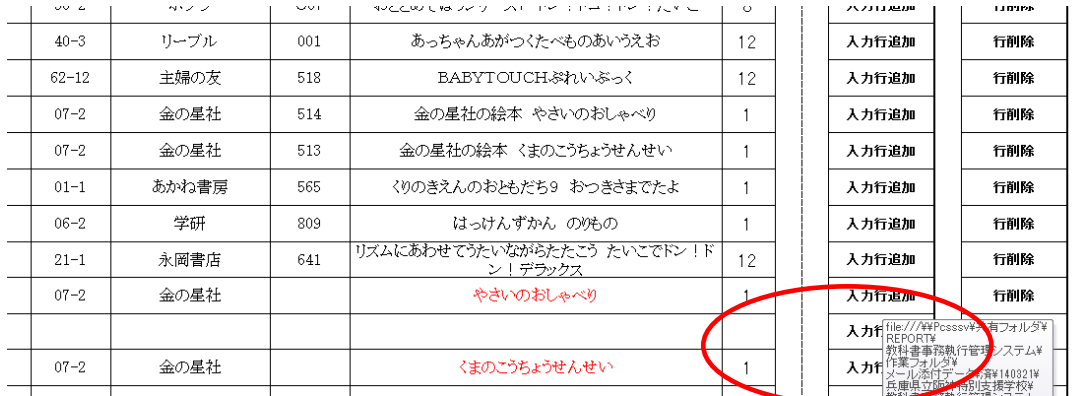

例で言えば「07-2 金の星社 金の星社の絵本 やさいのおしゃべり」を選択してくださ い。

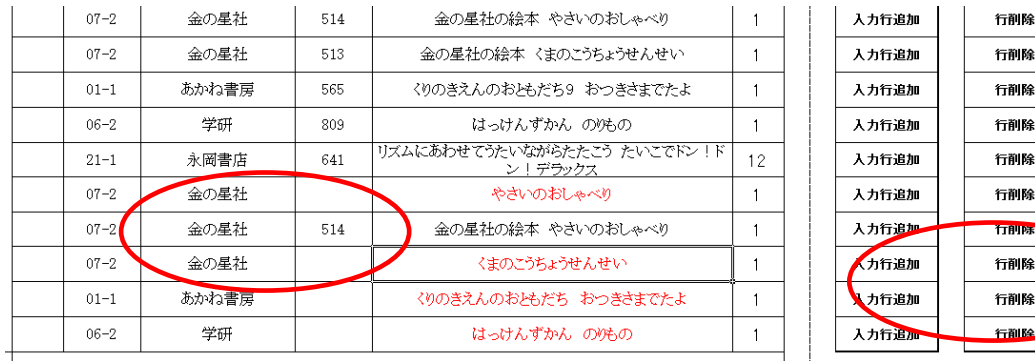

その後、赤字の行を右横のボタン(行削除)を選択してください。

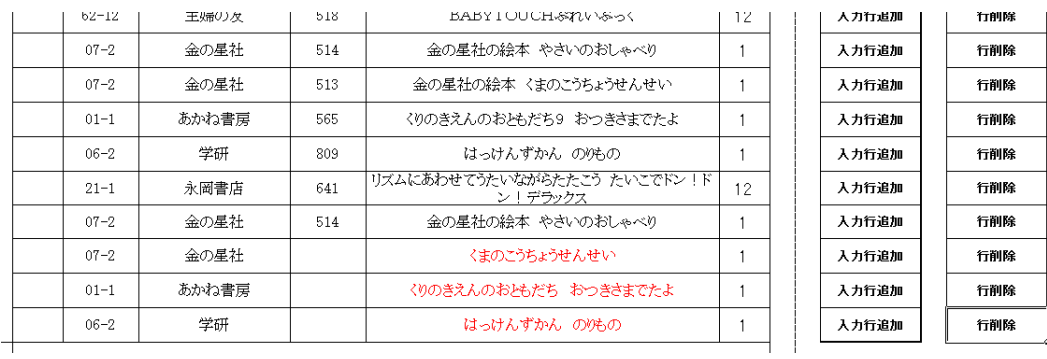

この作業を繰り返し行い、赤字を解消してください。(学校操作マニュアルP198 以降) ただし、需要時にマスタにあったものが廃版等の理由で選択できないケースは単純に削除 するかもしくは代替本を需要に遡って選択、納入指示書を作成して下さい。